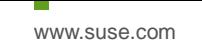

# Oracle Database 12cR2 (12.2.0.1) on SUSE Linux Enterprise Server 12 SP3 (how-to install)

**Arun Singh** July 2017

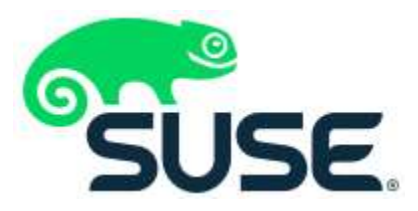

## **Introduction**

This document is not a replacement for official Oracle install document, but to help you understand minor difference you may encounter while installing Oracle Database on SUSE Linux Enterprise Server 12 SP3. This document covers x86\_64 version but installation steps are same for other platforms. We will use latest certified versions of Oracle Database Enterprise version 12cR2 (12.2.0.1).

### **Oracle Software**

Oracle Database Enterprise Edition 12.2.0.1 is available for public download at: <http://www.oracle.com/technetwork/database/enterprise-edition/downloads/oracle12c-linux-12201-3608234.html>

#### **SUSE Software**

SUSE Linux Enterprise Server 12 SP3: https://www.suse.com/products/server/download/

### **Installation**

Install SUSE Linux Enterprise Server 12 SP3 with "**Oracle Server Base**" pattern. You can follow official Oracle Installation manual for selective required rpms.

```
画
                                 oracle@sles12-sp3:~
                                                                          - -\mathbf{x}File Edit View Search Terminal Help
oracle@sles12-sp3:~> uname -a
Linux sles12-sp3 4.4.73-5-default #1 SMP Tue Jul 4 15:33:39 UTC 2017 (b7ce4e4) x
86 64 x86 64 x86 64 GNU/Linux
oracle@sles12-sp3:~> cat /etc/os-release
NAME="SLES"
VERSION="12-SP3"
VERSION ID="12.3"
PRETTY NAME="SUSE Linux Enterprise Server 12 SP3"
ID="sles"
ANSI COLOR="0;32"
CPE NAME="cpe:/o:suse:sles:12:sp3"
oracle@sles12-sp3:~> env |grep ORA
ORACLE_SID=orcl
ORACLE_BASE=/opt/oracle
ORACLE HOME=/opt/oracle/product/12cR2/db
oracle@sles12-sp3:->
```
#### **Installing Oracle Database 12.2.0.1**

Installing Oracle Database12c on SLES12 SP3 is easy, please follow:

- 1. Download 12.2.0.1 SW (linuxx64 12201 database.zip) & unzip locally.
- 2. Watch for following minor error/warning messages (**Fix before starting Installer**):
	- 1. Make sure Server is assigned static IP address.
	- 2. Prerequisite Checks "Soft Limit: maximum stack size" Check & set using "ulimit –s 10240"
	- 3. Prerequisite Checks set system limits

```
oracle@sles12-sp3:/opt/oracle
 圖
                                                                         ÷,
File Edit View Search Terminal Help
sles12-sp3:/opt/oracle # sysctl -p
net.jpg 4.jpg forward = 0
net.jpg.conf.all.forwarding = 0kernel.shmmni = 4096
kernel.showall = 3270397kernel.shmmax = 16744435712kernel.sem = 250 32000 100 128
fs.file-max = 6815744net.ipv4.ip local port range = 9000 65500
net.core.rmem default = 262144
net.core.wmem default = 262144net.core.rmem max = 4194304net.core.wmem_max = 1048576fs. aio-max-nr = 1048576sles12-sp3:/opt/oracle #
```
4. Prerequisite Checks – Install missing packages

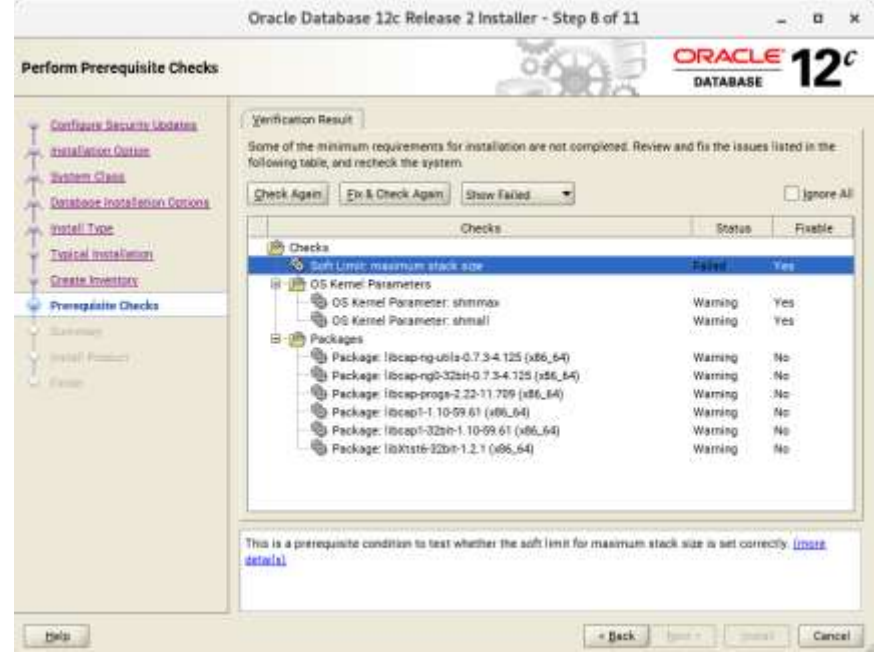

5. **DBCA Error:** ORA-27104: system-defined limits for shared memory was misconfigured

**Fix:** Increase kernel.shmmax & kernel.shmall based on your Server RAM. Please refer Oracle Metalink Note [ID 567506.1] - Maximum SHMMAX values for Linux x86 and x86-64

Example for x86\_64 Server with 32GB RAM:

shmmax=34359738368 (=32\*1024\*1024\*1024),

```
shmall=8388608 (=32*1024*1024*1024 / 4096) - 4096 is page size
```
3. Start Oracle Universal Installer (OUI): database/runInstaller

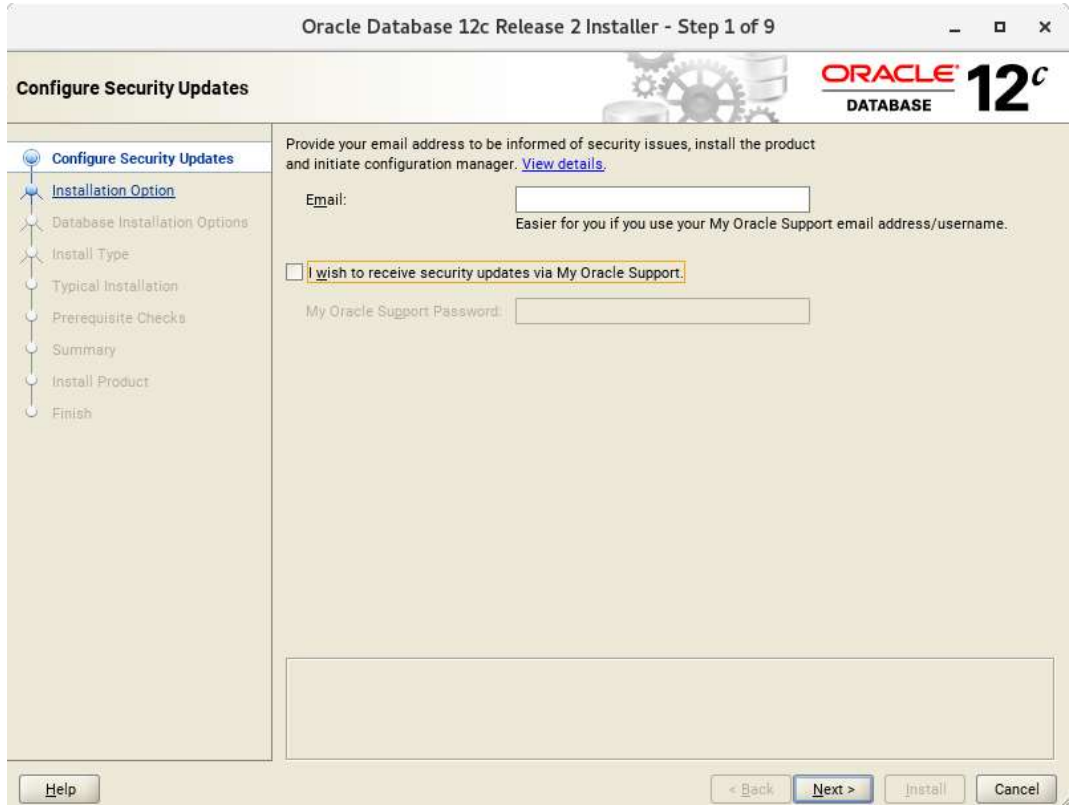

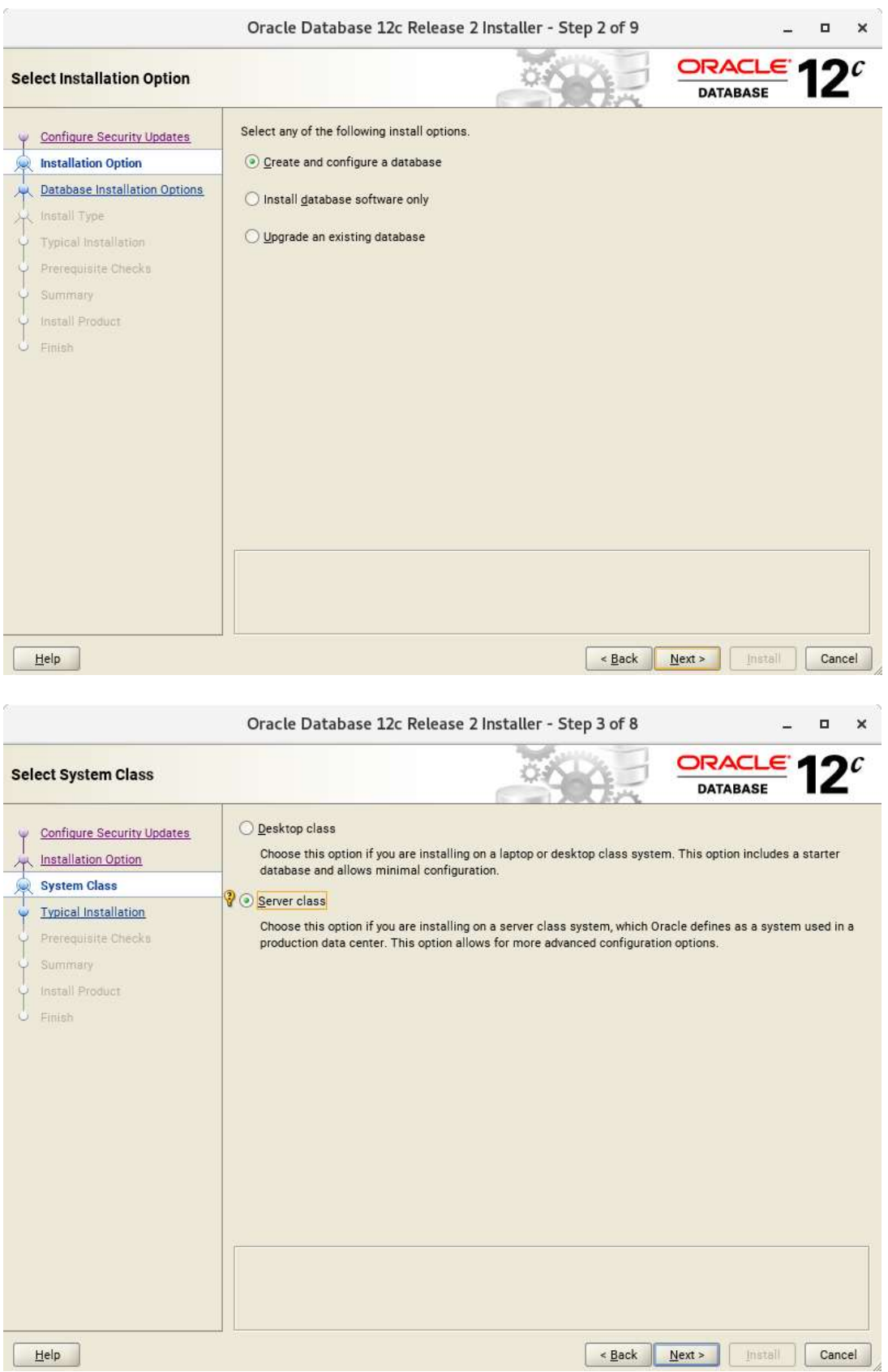

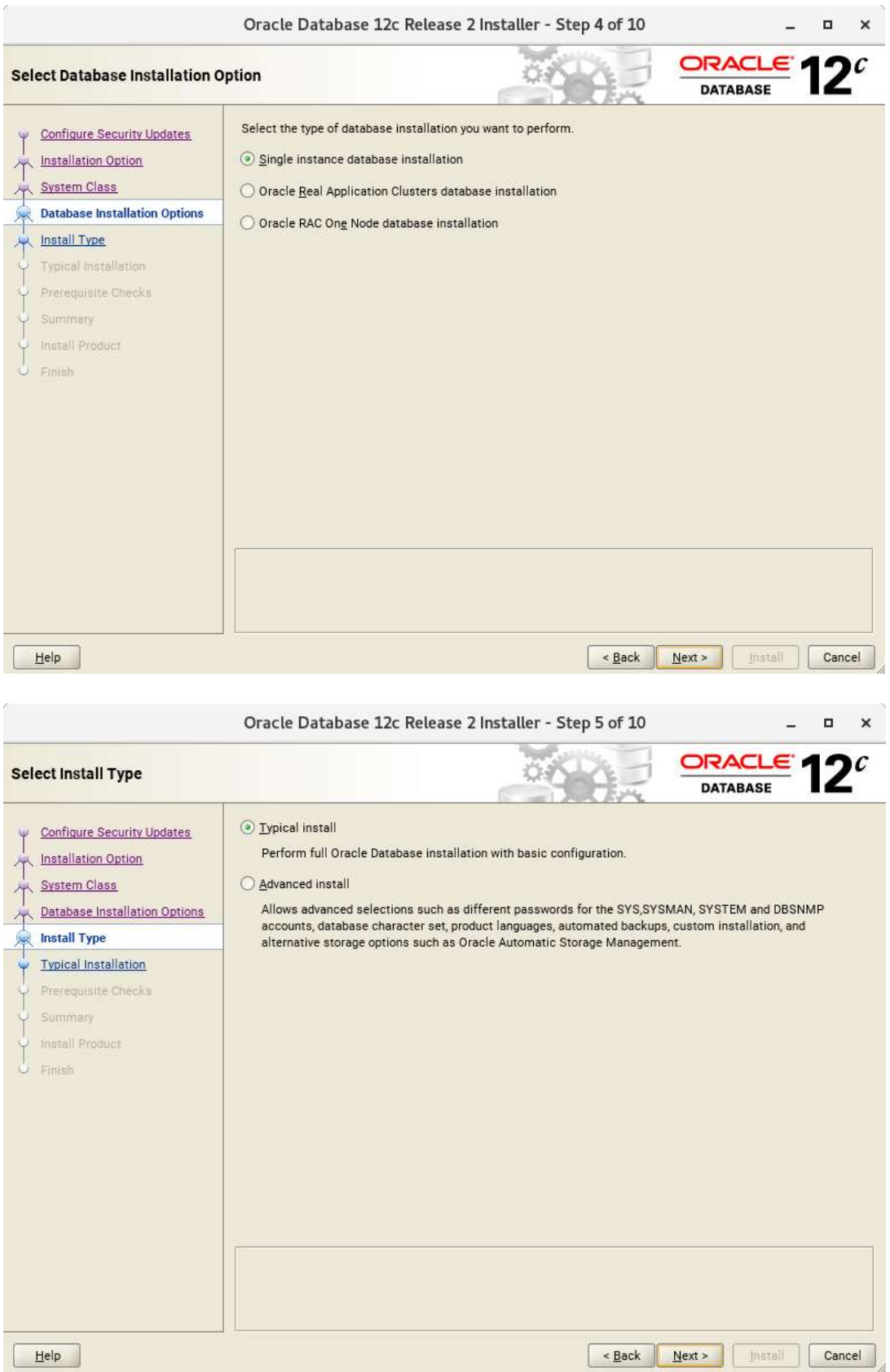

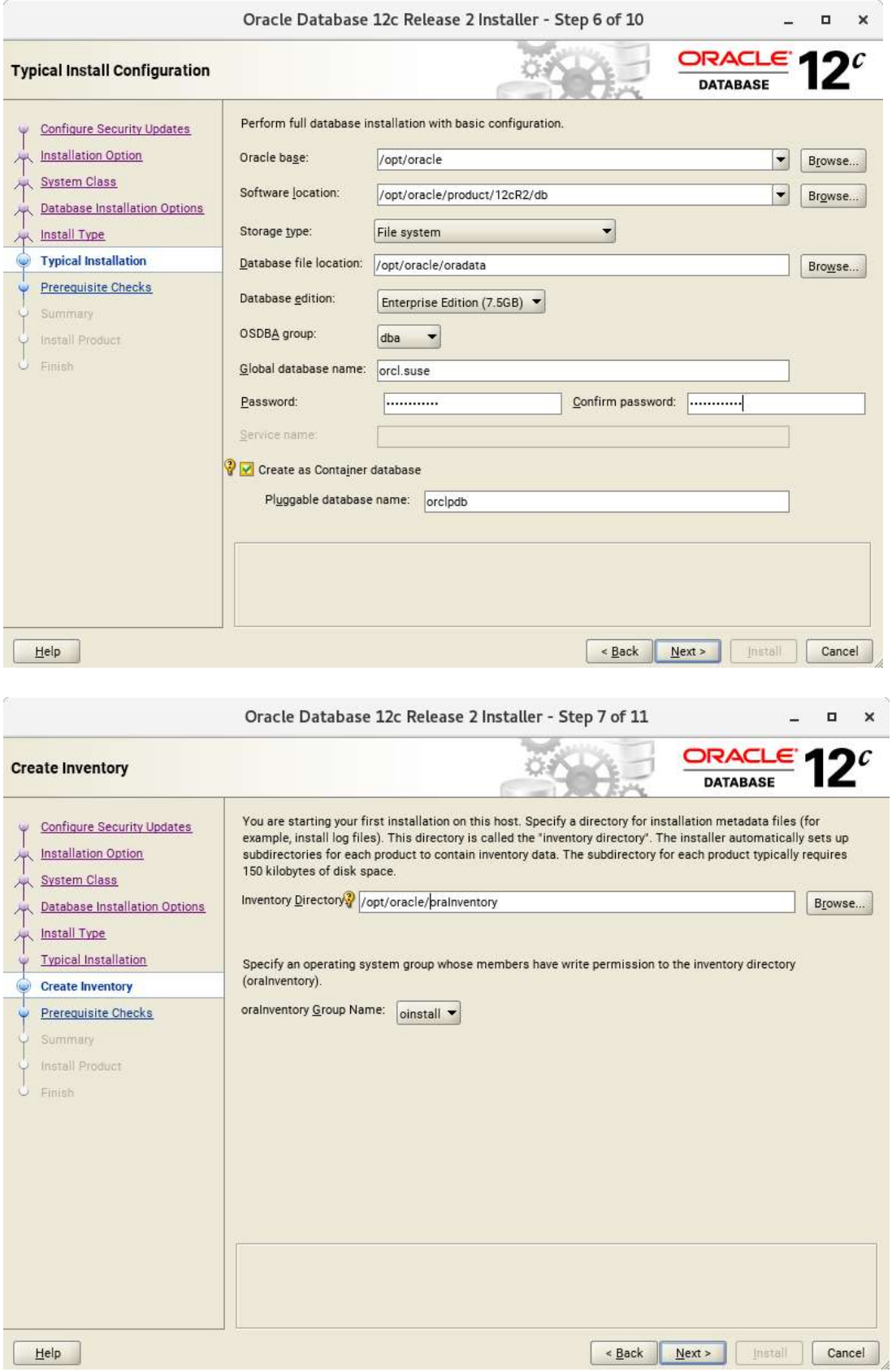

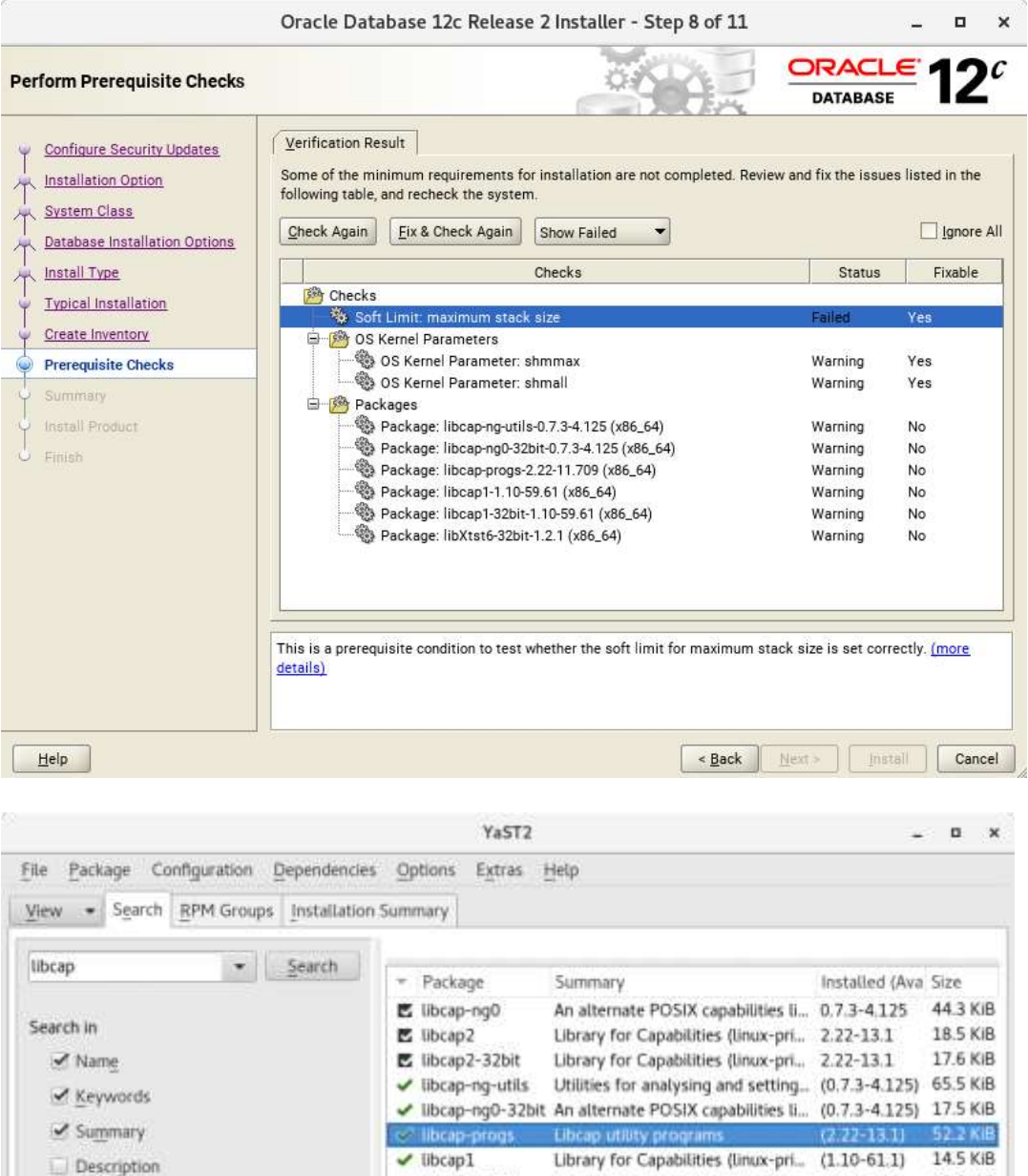

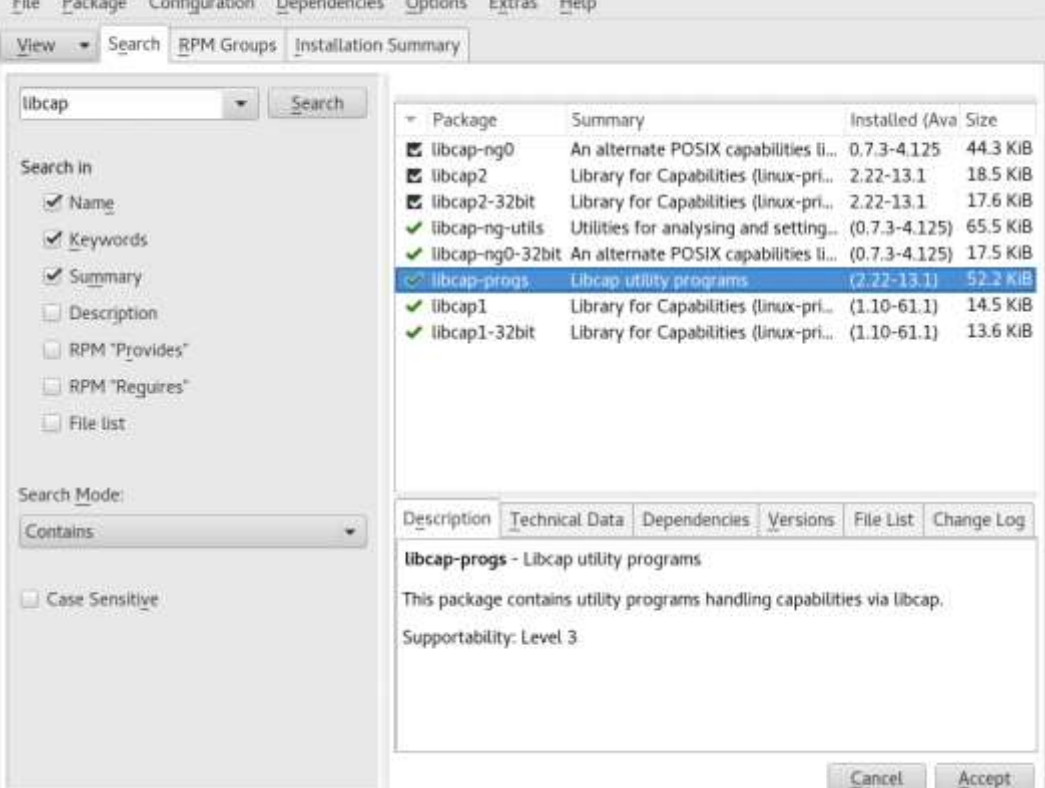

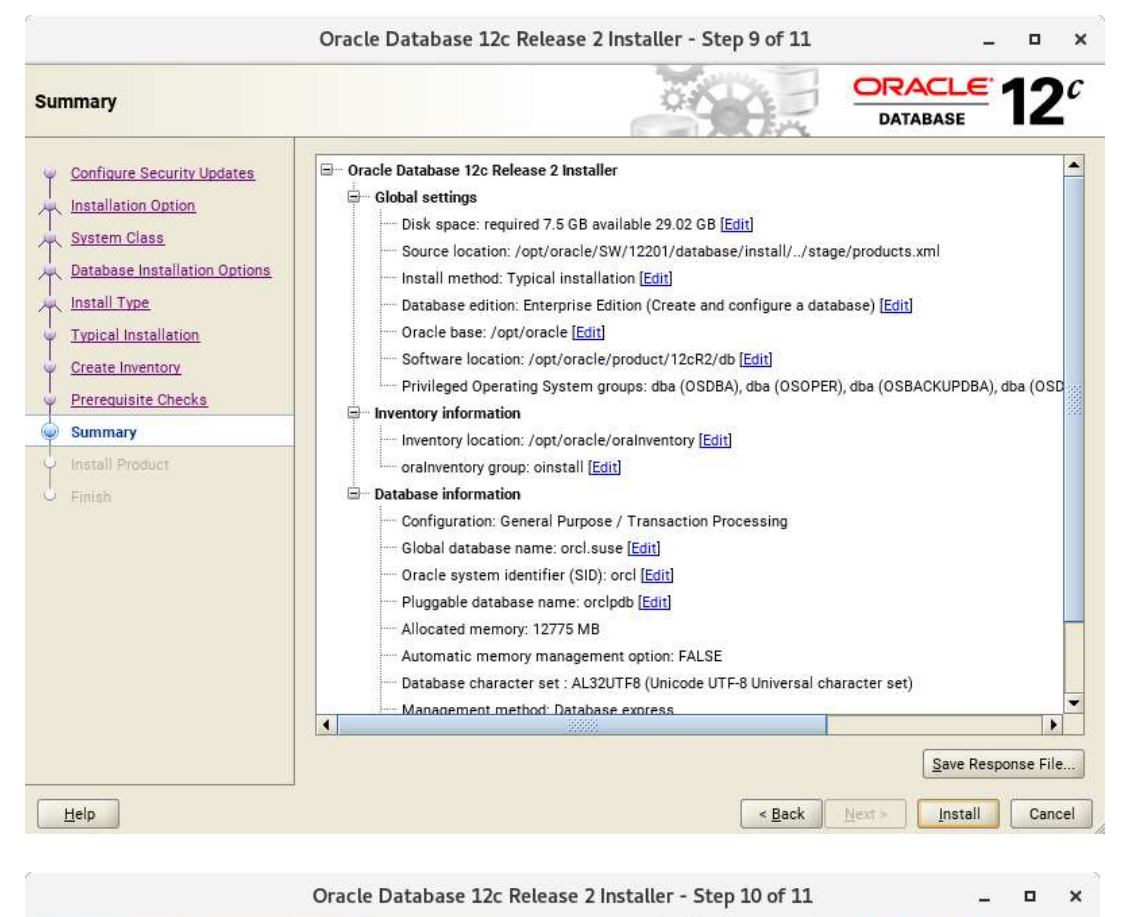

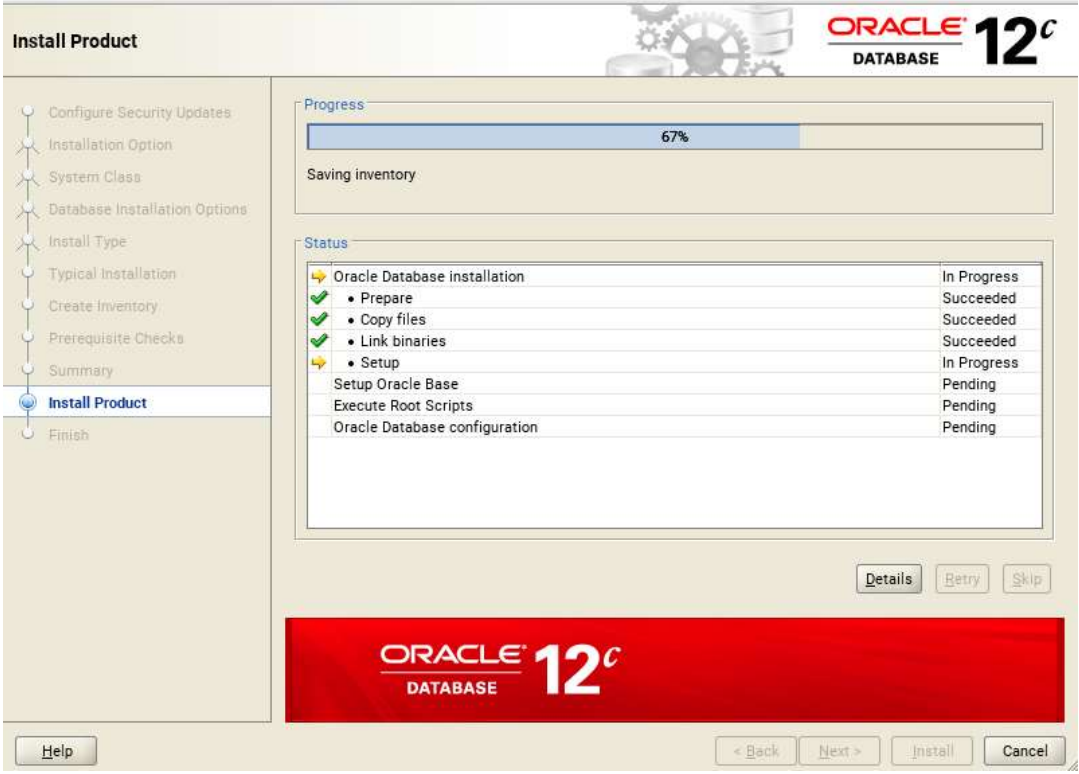

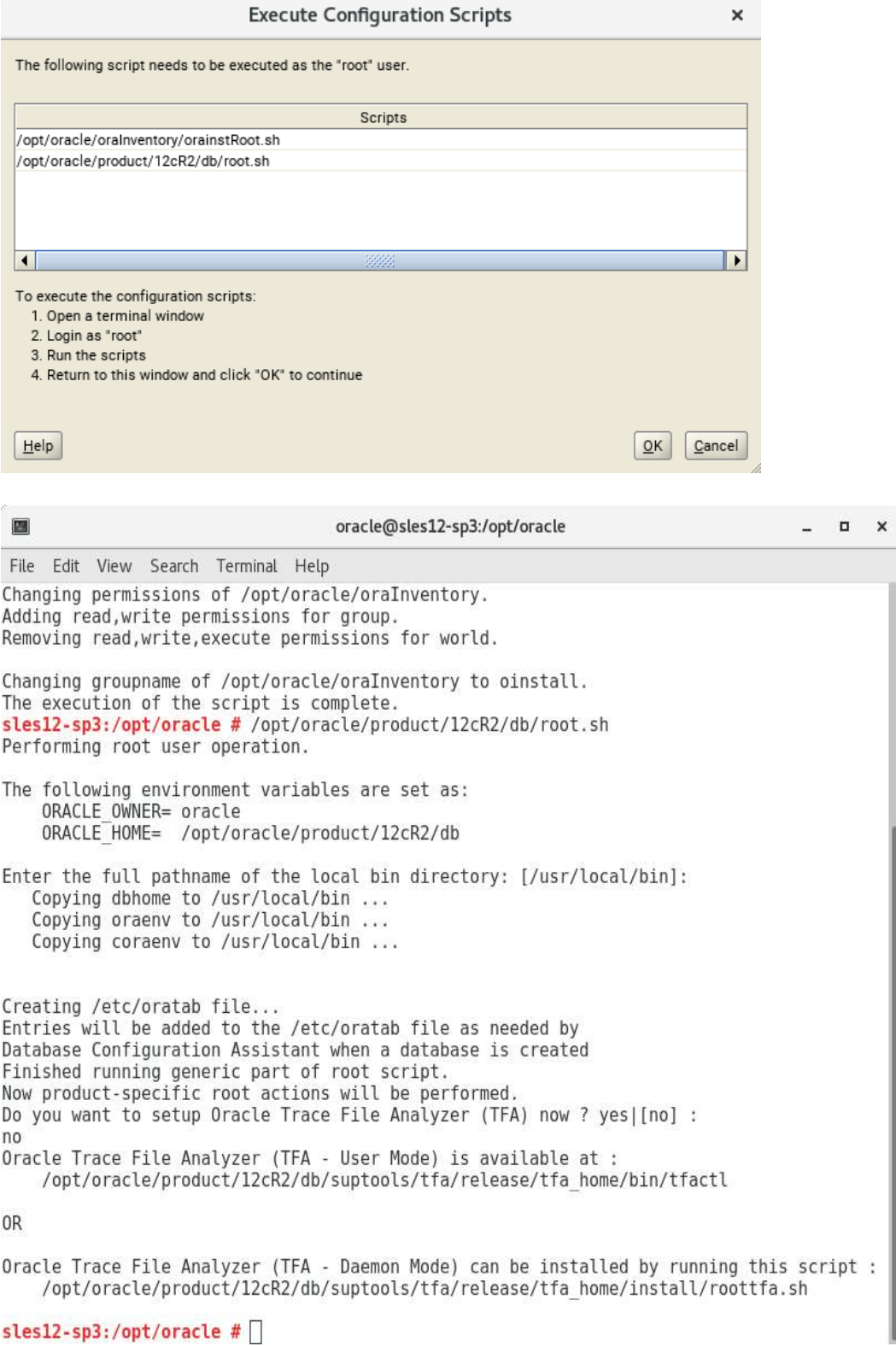

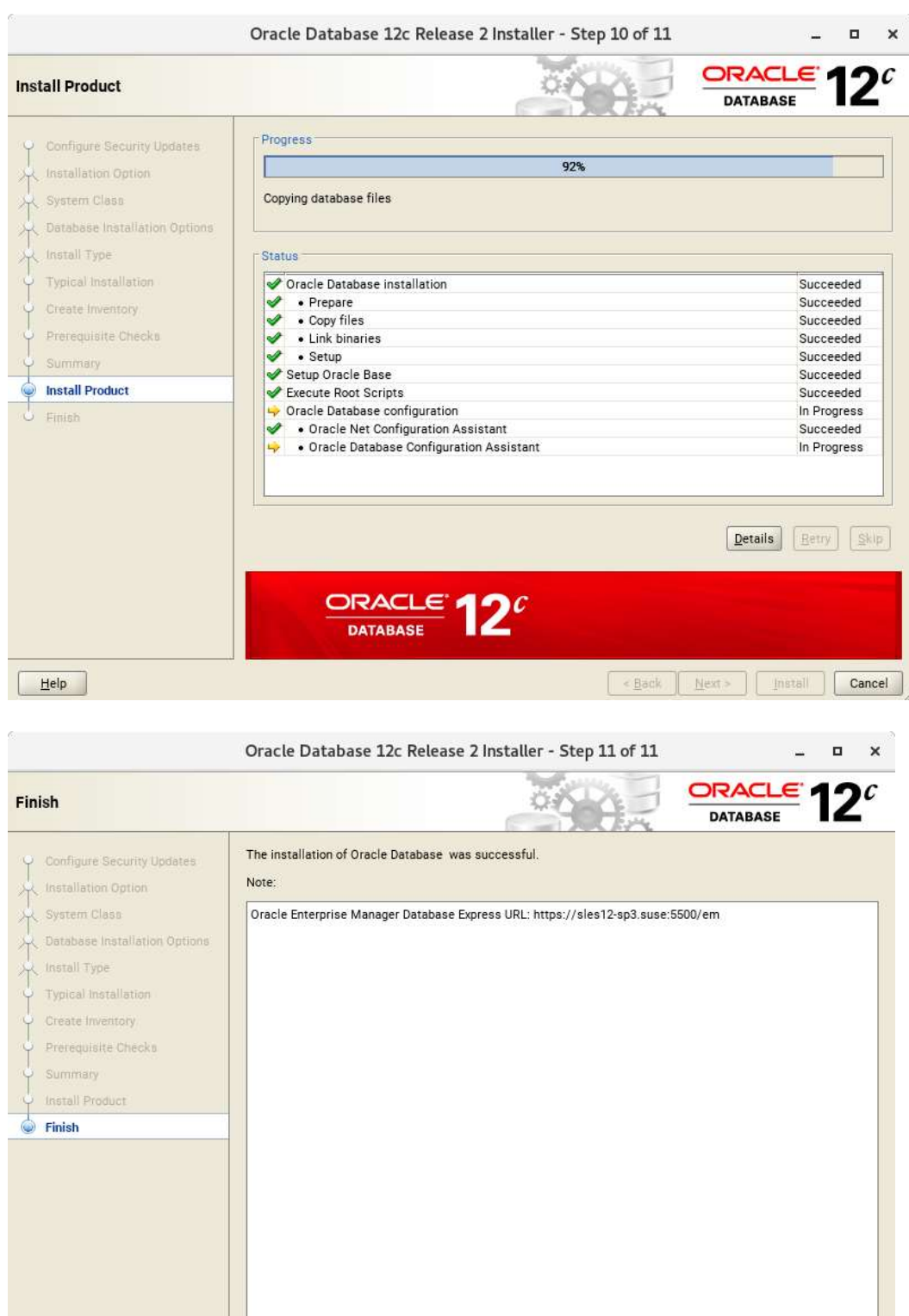

 $Help$ 

Verify successful Database Installation using sqlplus:

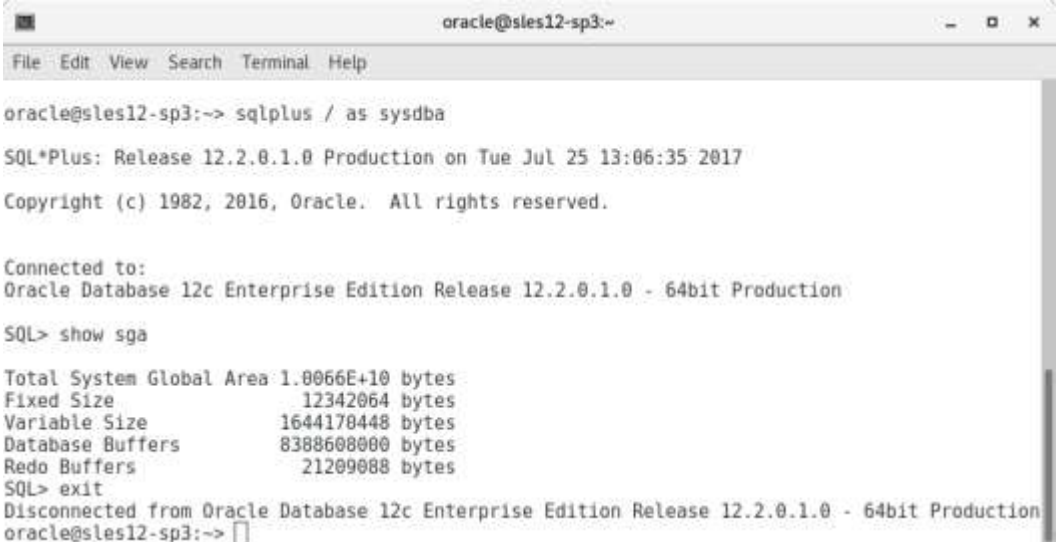

#### Oracle Enterprise Manager Screen:

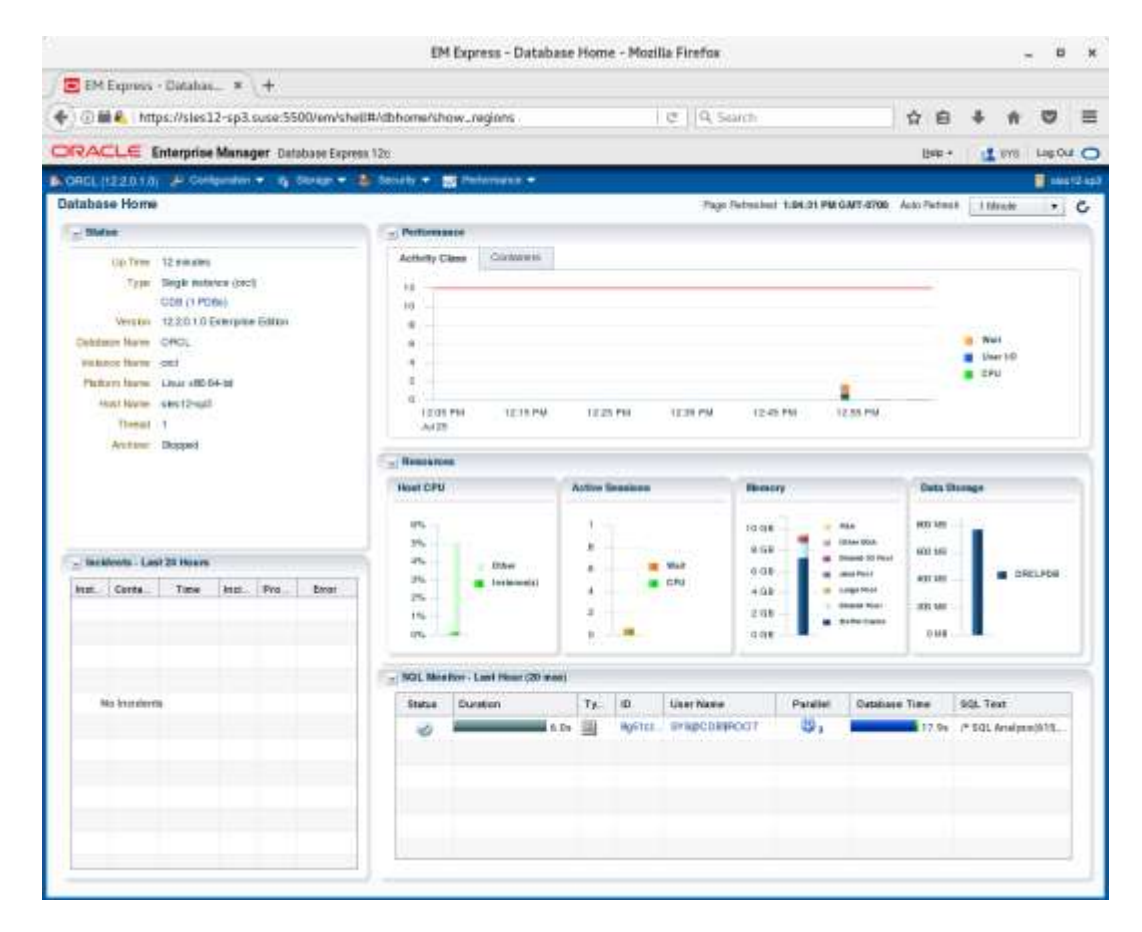

Thanks for selecting **SUSE Linux Enterprise Server** as your Linux platform of choice!